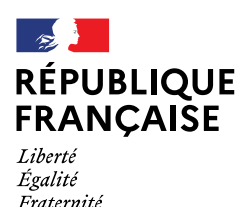

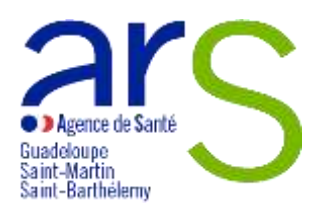

# **Appel à Projets (AAP)**

# **Actions de prévention et de promotion de la santé sexuelle en Guadeloupe, Saint-Martin et Saint-Barthélemy 2024**

# **Mois de la santé sexuelle (Juin 2024) Journée mondiale de la contraception (26 septembre 2024) Journée mondiale de lutte contre le SIDA (01 décembre 2024)**

Ouverture du dépôt des candidatures : **vendredi 08 mars 2024** Clôture du dépôt des candidatures : **samedi 06 avril 2024 (18 heures)**

Pour toute question : [elise.emeville@ars.sante.fr](mailto:elise.emeville@ars.sante.fr) (objet : AAP 2024 Santé Sexuelle-MSS)

Dans le cadre de la déclinaison de la stratégie régionale de santé (SRS) sur la thématique santé sexuelle arrêtée par le projet régional de santé (PRS 2023-2028), l'Agence de Santé de Guadeloupe, Saint-Martin, Saint-Barthélemy lance un appel à projets 2024 sur ce sujet.

**Cet appel à projets est destiné à soutenir des actions locales dans le champ de la prévention et de promotion de la santé sexuelle, qui se dérouleront lors du mois de la santé sexuelle (juin 2024), de la journée mondiale de la contraception ou de la journée mondiale de lutte contre le SIDA.** 

Il concerne des projets significatifs pour lesquels il n'y a pas de financement déjà attribué.

Le présent appel à projets ne peut financer que des actions de prévention et de promotion.

# 1. **CONTEXTE ET CADRE STRATEGIQUE**

Les infections sexuellement transmissibles (IST) représentent un enjeu majeur de santé publique, du fait de leur fréquence, des risques de complications associés (infections génitales, infertilité...) et d'un risque majoré de transmission du VIH. À l'instar des autres régions de France, la Guadeloupe et les Iles du Nord sont confrontées à la recrudescence des IST depuis ces dernières années. <sup>1</sup> Vis-à-vis des infections au VIH, en moyenne, sur nos territoires, 60 personnes sont nouvellement diagnostiquées VIH positif. Si ces chiffres restent relativement stables depuis ces dernières années, ces nouvelles infections sont découvertes néanmoins à un stade avancé de l'infection<sup>1</sup> ; ce qui engendre une perte de chance en termes de prise en charge, et un risque augmenté de transmission du VIH.

Sur l'aspect de la santé reproductive, incluant entre autres la contraception et les interruptions volontaires de grossesses (IVG), la Guadeloupe présente un des taux de recours à IVG le plus élevé des régions françaises (43,7 IVG pour 1 000 femmes âgées de 15 à 49 ans) en 2022 (taux en France hexagonale de 15,5 IVG pour 1 000 femmes âgées de 15 à 49 ans). Chez les mineures âgées de 15 à 17 ans, ce taux est de 18, 6 IVG pour 1 000 femmes âgées de 15 à 17 ans, plaçant la Guadeloupe comme deuxième région ayant le plus fort taux de recours pour cet acte au sein de cette jeune population<sup>2</sup>.

Les femmes constituent une cible prioritaire au regard des différents plans gouvernementaux, notamment vis-à-vis du plan Egalité entre les Femmes et les Hommes (2023-2027). En Guadeloupe, près d'une femme sur cinq est en situation de violence conjugale et 9 % des Guadeloupéennes âgées de moins de 18 ans déclarent avoir subi de telles agressions notamment sexuelles<sup>3</sup>.

La stratégie régionale arrêtée par le PRS pour la Guadeloupe, Saint-Martin, Saint-Barthélemy s'inscrit dans la mise en œuvre de la stratégie nationale de santé sexuelle (2017-2030), qui se veut dans une démarche globale et positive d'amélioration de la santé sexuelle et reproductive.

Les priorités pour la Guadeloupe, Saint-Martin et Saint-Barthélemy s'attachent autour de la :

- Promotion de la santé sexuelle et reproductive par la sensibilisation, l'information, la communication
- Prévention des IST par la vaccination (HPV), par le dépistage et la prise en charge des IST dont le VIH
- Prévention des violences sexuelles.

# **2. OBJECTIFS ET CARACTERISTIQUES**

Cet appel à projets vise à initier ou renforcer des projets dont les actions se dérouleront lors du mois de la santé sexuelle (juin 2024), de la journée mondiale de la contraception ou de la journée mondiale de lutte contre le SIDA.

Les projets s'inscrivant dans cet appel concourront à :

 Améliorer la visibilité des dispositifs de prévention et de promotion de la santé sexuelle et reproductive ainsi que des dispositifs de dépistage

<sup>1</sup> <sup>1</sup> BSP VIH et IST en Guadeloupe, Saint-Martin, Saint-Barthélemy • Novembre 2022 • Santé publique France

<sup>2</sup> Le nombre des interruptions volontaires de grossesse augmente en 2022 • Études et Résultats • septembre 2023 • n° 1281 • DREES 3 Enquête Virage Outre-Mer 2018

AAP 2024 - Actions de prévention et de promotion de la santé sexuelle

- Faire connaitre les enjeux du dépistage précoce et répété des IST
- Renforcer les actions d'aller-vers
- Créer ou accroitre les liens partenariaux entre associations, les professionnels de santé et les structures
- Promouvoir la dynamique locale existante.

Les actions proposées pourront concerner tous les publics. Cependant une attention particulière sera portée à celles destinées à réduire les inégalités territoriales de santé. C'est pourquoi les actions se destinant aux jeunes (dont les étudiants), les personnes en situation de handicap, les personnes sousmain de justice, les personnes en situation de précarité, les usagers de drogues et les personnes en situation de prostitution seront jugées prioritaires.

### *Actions au sein des établissements scolaires*

*Pour les actions se déroulant en milieu scolaire et portées par des intervenants extérieurs, les porteurs de projets proposant ces actions devront prendre l'attache du rectorat afin que les projets fassent l'objet d'une analyse préalable par les services du rectorat et/ou des chefs d'établissement.* 

# **3. THEMATIQUES**

Pour cette année 2024, les thèmes retenus sont :

- La prévention diversifiée prévention autour des IST, VIH et hépatites virales
- La promotion de la contraception prévention des grossesses non prévues
- La promotion du consentement prévention des violences
- Les dysfonctions sexuelles information sur l'existence des maladies.

Les porteurs de projets auront l'entière possibilité de développer et d'enrichir leurs actions autour de ces thématiques (effet parapluie).

# **4. MODALITES DE DEPOTS DE DOSSIER**

La procédure de dépôt des dossiers est dématérialisée et s'effectue **uniquement** sur la plateforme *Ma Démarche Santé.fr* : [https://ma-demarche-sante.fr/si\\_mds/servlet/login.html.](https://ma-demarche-sante.fr/si_mds/servlet/login.html)

Une notice d'utilisation de la plateforme *Ma Démarche Santé.fr* se trouve en annexe du présent cahier des charges (Annexe 1).

Pour tous les projets qui seront soumis, les pièces suivantes seront obligatoires :

- Relevé d'identité bancaire (RIB)
- Statuts de l'établissement (pour les associations uniquement)
- Dernier exercice comptable valide : bilan et compte de résultat (pour les associations uniquement)
- Attestation de dépôt signée du représentant légal de la structure (pour les associations uniquement)

### *a) Dossier de demande*

Tout projet déposé sur la plateforme *Ma Démarche Santé.fr* devra impérativement indiquer de manière **claire et détaillée** :

- Le contexte dans lequel s'inscrit le projet (diagnostic local, analyse de situation, état des lieux, besoin de santé identifié...)
- Les personnes-bénéficiaires du projet
- Le ou les objectifs stratégiques et opérationnels du projet et les résultats attendus
- Les modalités d'intervention et de participation du public-cible
- La mise en œuvre du projet (activités, moyens, calendrier, territoire, lieu d'intervention)
- Le déroulé du projet
- Les modalités d'évaluation et les indicateurs associés. *Le volet évaluation sera systématiquement intégré au projet sur la base d'indicateurs pertinents.*
- Un budget équilibré, détaillé et réaliste, mentionnant la subvention sollicitée auprès de l'ARS et les éventuels cofinancements demandés
- Les partenariats envisagés et les modalités de coordination avec d'autres dispositifs existants.

### *b) Critères d'éligibilité*

Cet appel à projets est destiné aux associations, aux CeGIDD, aux centres de planification et d'éducation familiales, aux structures d'exercices regroupés (centres de santé, maison de santé, CPTS), aux établissements de santé, aux gestionnaires de structures médicosociales pourles populations dites spécifiques, aux structures addiction, aux services de médecine préventive universitaire, aux maisons des adolescents, aux URPS …

# **Seuls les dossiers transmis dans les délais sur la plateforme « Ma Démarche Santé » seront instruits.**

# **5. FINANCEMENT**

Le montant versé pour chaque projet sélectionné dépendra du contenu du projet et de son descriptif financier. Les porteurs de projets devront faire apparaitre l'ensemble des cofinancements sollicités, ainsi que la part d'autofinancement.

Le financement des projets n'est porté que sur les charges directement liées à la mise en œuvre de ces derniers, et en aucun cas n'est porté sur des dépenses de personnel (recrutement de personnes). Les financements de frais de fonctionnement, de matériel et d'investissement doivent être raisonnables et en lien direct avec la réalisation du projet.

Toute attribution ou non de financement sera notifiée individuellement au porteur de projets.

Les porteurs qui se verront recevoir une réponse positive se verront attribuer une convention avec l'Agence de Santé de Guadeloupe, Saint-Martin, Saint-Barthélemy.

# **6. MODALITES DE SELECTION**

L'analyse et l'instruction des projets éligibles seront réalisées dans le cadre d'une commission.

Lors de l'examen de ces derniers, une attention particulière sera portée sur la qualité méthodologique et technique du projet. Un regard sera également porté sur l'adéquation des projets avec les priorités régionales et les objectifs définis précisément.

Les projets à forte dimension partenariale seront appréciés.

# **7. CALENDRIER**

Date limite de dépôt des dossiers : **samedi 06 avril 2024 (18 heures)** Notification aux porteurs : **première quinzaine de mai 2024**

**Seuls les dossiers complets, transmis via la plateforme** *Ma Démarche Santé.fr***, et parvenus avant la date limite imposée seront examinés.**

Pour tout renseignement ou besoin d'informations supplémentaires, veuillez adresser un mail à l'adresse suivante : [elise.emeville@ars.sante.fr](mailto:elise.emeville@ars.sante.fr) ,en indiquant dans l'objet du mail *AAP 2024 Santé Sexuelle-MSS – Nom de la structure*

# *Annexe 1 –Notice d'utilisation de la plateforme Ma Démarche Santé.fr*

# **Informations pratiques pour une bonne utilisation de la plateforme de dépôt de candidature « Ma Démarche Santé ».**

# **1. Définition : qu'est-ce que le dispositif « Ma Démarche Santé »?**

Ma démarche Santé est une plateforme dématérialisée de gestion et de suivi des projets financés par le FIR.

La création d'un compte « porteur de projet » permet d'accéder à un espace dédié à sa structure. Dans cet espace, le porteur a accès aux cadres de financement ouverts par l'ARS (Appels à projets, appels à manifestation d'intérêt, appels à candidatures) ainsi qu'aux données de son organisme et à ses projets. Cet accès lui permet de déposer et suivre ses projets et faire des demandes de subvention.

La plateforme Ma Démarche Santé doit être utilisée par tout organisme qui souhaite répondre à l'appel à projets régional « Actions de prévention et de promotion de la santé sexuelle » - lancé par l'ARS Guadeloupe, Saint-Martin, Saint-Barthélemy.

Le dépôt des dossiers de candidature s'effectue uniquement sur le site Ma Démarche Santé.

Seuls les dossiers transmis dans les délais par le site « Ma Démarche Santé » seront instruits.

### **2. Accès au site de « Ma Démarche Santé » : comment se connecter ?**

Pour accéder à Ma démarche Santé, faire une recherche via Google - ou tout autre moteur de recherche - et cliquer sur le lien « Ma Démarche Santé » :

#### [https://ma-demarche-sante.fr/si\\_mds/servlet/login.html.](https://ma-demarche-sante.fr/si_mds/servlet/login.html)

Pour la création de compte :

- Cliquer sur le lien « Créer un compte porteur de projet »
- $\triangleright$  Renseigner les champs suivants :
	- o N° SIRET de l'organisme, nom, prénom, numéro de téléphone, courriel.
	- o Les champs avec un astérisque (\*) sont obligatoires.
	- o Le courriel saisi servira d'identifiant pour les connexions futures.
- $\triangleright$  Saisir son mot de passe et le confirmer.

Après avoir renseigné les différents champs et saisi le CAPTCHA, cliquer sur « Sauvegarder ». Si ce CAPTCHA n'est pas lisible, il est possible de cliquer sur la flèche  $\mathbf C$  pour le changer.

### **3. Le dépôt du dossier de candidature sur le site « Ma Démarche Santé »**

### **a. Informations pour renseigner l'organisme**

- $\triangleright$  Se rendre sur la page d'accueil
- Cliquer sur « consulter mon organisme ». Le nom de l'organisme est celui récupéré dans la base Insee.
- Vérifier et compléter les onglets « identification », « informations complémentaires » et « coffre-fort ».

Les champs sont modifiables en cliquant sur « Modifier ».

Toutes les pièces jointes relatives à l'organisme seront accessibles depuis le coffre-fort.

Les informations relatives à votre organisme et les pièces jointes rattachées seront utilisées par la suite dans l'application et pour la création de projets.

Pour tous les projets qui seront soumis, les pièces jointes suivantes seront obligatoires :

- Relevé d'identité bancaire
- $\triangleright$  Statuts de l'établissement (pour les associations uniquement)
- $\triangleright$  Dernier exercice comptable valide (bilan et compte de résultats) (pour les associations uniquement)

En les renseignant dans le coffre-fort, il ne sera plus nécessaire de le faire dans chaque projet.

#### **b. Indications pour demander une subvention**

- $\triangleright$  Sur la page d'accueil se rendre sur le bloc « créer un projet ».
- A la question « Dans quel cadre souhaitez-vous créer un projet ? », choisir « Appel à Projet » dans le menu déroulant puis choisir la région « Guadeloupe » puis le cahier des charges de l'AAP Actions de prévention et de promotion de la santé sexuelle.

La description de l'appel à projets et sa date de clôture (date limite de dépôt des projets sur Ma Démarche Santé) apparaîtront.

L'appel à projet est consultable et téléchargeable à cet endroit.

Pour déposer votre candidature, cliquer sur « créer un projet ».

Cette démarche ouvrira une fiche intitulée « création d'un projet ».

Renseigner les informations concernant le projet :

- > Intitulé du projet
- $\triangleright$  Date de début de réalisation du projet
- $\triangleright$  Date de fin de réalisation du projet
- $\triangleright$  S'il s'agit d'un renouvellement
- $\triangleright$  Si le projet relève de la politique de la ville.

Renseigner ou vérifier les informations relatives au porteur de projet.

Puis cliquer sur « créer » pour valider ces informations, cette démarche générera un numéro de dossier rattaché à l'intitulé du projet.

L'état de votre dossier apparaîtra au statut « En création », les onglets seront à compléter.

#### **c. Indications pour compléter un dossier**

- Un tutoriel et le manuel du porteur de projet sont accessibles à partir de la page d'accueil, en haut à droite.
- $\triangleright$  Les champs avec un astérisque (\*) sont obligatoires.

- Pour compléter, modifier ou enregistrer des informations, cliquer sur « Modifier » ou sur « sauvegarder ».
- Pour voir le détail des informations saisies ou les détails d'une ligne, cliquer sur  $\bullet$ .
- Pour chaque projet, les onglets « identification », « action », « plan de financement » doivent être complétés ainsi que les sous-onglets (cf paragraphe 4)
- Pour valider votre dossier de candidature cliquer sur l'onglet « validation ». Cette page permet de vérifier si votre dossier est complet avant de le déposer.
- $\triangleright$  Si des informations sont manquantes, elles apparaissent en rouge pour les onglets concernés. Cliquer sur les liens et compléter les informations ou pièces manquantes, puis valider à nouveau.
- Lorsque votre dossier est complet, les lignes par champs à compléter apparaissent en vert.
- $\triangleright$  Une fois toutes les pages correctement remplies et les pièces jointes obligatoires déposées, le projet peut être déposé sur la page de validation en cliquant sur « déposer le projet ».

#### **4. Informations à compléter et pièces à joindre**

Il convient de cliquer sur « créer un projet » pour chaque projet à déposer.

3 onglets principaux permettent d'identifier la structure, de décrire le projet global, la/les action(s) prévue(s), les modalités d'évaluation, le plan de financement.

#### **a. Vérifier et/ou compléter les onglets et sous-onglets suivants :**

- **1. Onglet « Identification »**
- > Informations générales :
	- o Projet
	- o Porteur du projet
- Descriptif du projet :
	- o Contexte
	- o Objectif(s)
	- o Objectif(s) opérationnel(s)
- Moyens
	- o Matériels
	- o Humains
- $\triangleright$  Localisation
	- o Zone géographique
- $\triangleright$  Contacts
	- o Représentant légal de l'organisme porteur
	- o Contacts du projet (coordinateur, …) Si le champ « Activer notifications par mail » est coché à oui, alors le contact ajouté sera destinataires des mails de notifications

#### **2. Onglet « Actions »**

- $\blacktriangleright$  Identification
	- o Liste des actions
	- o Par action :
		- **IDENTIFICATION de l'action**
		- Description détaillée de l'action
		- Informations facultatives mais conseillées : étapes, partenariat, modalité de recrutement du public bénéficiaire.
- > Descriptif
	- o Moyens matériels et humains
	- o Typologies de l'action
	- o Thématiques de l'action
	- o Populations concernées (possibilité de prioriser)
- Mesures d'évaluation
	- o Mesures d'évaluation des moyens
	- o Mesures d'évaluation de l'atteinte de l'objectif général de l'action
- **3. Onglet « Plan de financement »**

- o Saisie des montants
	- **Financements ARS**
	- Co-financements
- o Budgets prévisionnels
	- **Liste des budgets prévisionnels**
	- Charges
	- **Produits**

*A noter : les budgets prévisionnels doivent respecter les règles suivantes :*

- *Les dates des budgets prévisionnels doivent couvrir correctement la période de réalisation du dossier.*
- Le total des charges doit être égal au total des produits pour chaque budget prévisionnel.
- Le total global des produits sur le compte ARS doit être égal au total global du financement de l'ARS.
- o Synthèse financière
	- Synthèse du plan de financement

#### **b. Télécharger les pièces obligatoires :**

- Télécharger les pièces administratives (Icône « pièces jointes » barre de navigation verticale bleue) :
	- o Relevé d'identité bancaire
		- o Statuts de l'établissement (pour les associations uniquement)
		- o Dernier exercice comptable valide (bilan et compte de résultats) (pour les associations uniquement)

*A noter : Si les pièces jointes ont été précédemment téléversées dans le coffre-fort de l'organisme (cf paragraphe 3.a), elles sont directement associées au projet lors de sa création. L'inverse n'a pas lieu, les pièces jointes téléversées dans le projet ne sont pas automatiquement ajoutées à l'organisme.*

#### **5. Communication par messagerie Ma Démarche Santé**

- Tout échange avec l'ARS ou toute question à propos d'un projet déposé est à envoyer par la messagerie sécurisée Ma Démarche Santé (barre de navigation verticale bleue, dernier icône).
- $\triangleright$  L'écran de dialogue est disponible une fois le dossier déposé. Des échanges seront alors possibles entre le gestionnaire et le porteur de projet.

#### **6. Les étapes de gestion du projet**

- Le projet passe par différentes étapes : la Recevabilité, l'Instruction, et le comité de programmation avant d'être contractualisé si retenu, et son statut évolue au cours du processus de gestion et de programmation des projets :
	- o En création
	- o Déposé
	- o Recevable
	- o Instruit
	- o Présenté en comité
	- o Programmé
	- o Contractualisé
	- o Réalisé
	- o Clôturé
- Le contact de la structure peut recevoir les notifications par mails l'alertant de l'évolution du statut de ses projets. A indiquer lorsqu'il renseigne les contacts de la structure.

#### **7. La contractualisation**

 Si le projet a fait l'objet d'un avis favorable en comité, la convention sera transmise par l'ARS sur Ma Démarche Santé (Icône « poignée de mains », barre de navigation verticale bleue).

- Elle sera ensuite transmise signée par le porteur de projet en cliquant sur « Envoyer la convention au gestionnaire ». Cette action générera un mail envoyé au gestionnaire de l'ARS.
- Le gestionnaire « ARS » téléchargera sur Ma Démarche Santé la convention signée des deux parties.

#### **8. Bilan d'exécution**

- Un bilan d'exécution sera à compléter à la date prévue à la convention (Icône « bilans », barre de navigation verticale bleue).
- Le bilan d'exécution comprend :
	- o Un rapport d'activité :
		- Les actions seront créées à partir des actions qui ont été saisies lors du dépôt du projet.
		- Pour chaque action, un récapitulatif des informations saisies lors du dépôt est présent. Un statut, un commentaire et un bilan qualitatif peuvent être renseignés.
	- o Un rapport financier :
		- Dans le rapport financier, il est demandé de saisir quelles ont été les charges et les produits pour la période spécifiée.
	- o Un rapport d'évaluation
		- Les moyens sont initialisés à partir des mesures d'évaluation qui ont été saisies lors du dépôt du projet.
		- Il faut venir les compléter avec les « résultat(s) obtenu(s) » et les potentielles « pistes d'améliorations »
	- o Une attestation
		- Une fois le bilan complété, l'attestation qui valide le bilan sera généré par le porteur de projet.
		- L'attestation doit ensuite être signée et déposée grâce au bouton « Déposer une attestation signée ».

#### **9. Suivi financier**

 L'onglet situé dans la barre de navigation verticale bleue, résume le plan de financement, ainsi que la liste des paiements ; aucune modification ne sera possible.